# Manual for editing in the Living Textbook

Version 26-8-2019

| Living Textbook Dashboard Show                                                                                                    | Living Textbook Dashboard Show - Data - Configuration - Configuration - Configuratio-Configuration - Configuration - Configura |                                |                             |                              |  |
|----------------------------------------------------------------------------------------------------|----------------------------------------------------------------------------------------------------|--------------------------------|-----------------------------|------------------------------|--|
| Welcome to the "GIS_RS<br>This study area has:<br>396 concepts<br>539 relations<br>45 abbreviations<br>130 external resources<br>19 learning outcomes                              | 5_V2" study area.                                                                                                    | 🚺 Open map 🛛 🗃 Progress export | Transfer ownership          | ✔ Edit                       |  |
| 19 learning paths     14 learning paths     URLs not scanned yet, click to scan. Tracking consent This study area is configured to track user intera Search for concept Select one | action. Your interaction is ently                                                                                                    | g tr                           | itions. You can toggle your | preference by clicking here. |  |
| Search for another study area                                                                                                    |                                                                                                    |                                |                             |                              |  |
| Select one •                                                                                                    | > Switch                                                                                                    |                                |                             |                              |  |
| Study area list                                                                                                    |                                                                                                    |                                |                             | + Add Groups                 |  |
| Name                                                                                                    |                                                                                                    | Owner                          | Access<br>type              | Actions                      |  |

#### Contents

| Introduction                                                            | 2  |
|-------------------------------------------------------------------------|----|
| Login to the LTB and find the study area you want to edit               | 2  |
| Access the Main menu                                                    | 3  |
| Create and edit concepts and the concept map                            | 3  |
| Create and edit external resources, learning outcomes and abbreviations | 7  |
| Create and edit learning paths                                          | 7  |
| Create a new study area                                                 | 11 |
| Owner: Manage the users of a group study area                           | 12 |
| Owner: Edit the relation types in a study area                          | 13 |
| Owner: Edit study area characteristics                                  | 14 |
| Owner: Progress export                                                  | 15 |
| Owner: Freeze the study area                                            | 15 |
|                                                                         |    |

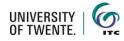

## Introduction

This manual was developed for persons who have editing rights in the Living Textbook environment:

- You have editing rights in a study area owned by someone else
- You want to create your own study area and start editing things in it
- You own a study area and want to edit things in it

The manual starts with topics that are relevant for all situations. At the end of the manual, you can find things that are specific for a study area owner, marked in the title with the word "Owner".

## Login to the LTB and find the study area you want to edit

1. Use the link to the LTB: <u>https://ltb.itc.utwente.nl</u>

| 2. | Log in with your<br>university<br>credentials or a<br>local account                          | Welcome to the Living Textbook learning<br>environment<br>In this environment you can browse "bodies of knowledge" composed by experts or start creating one of your own.<br>Before you can continue and work with the living textbook, you will need to login. You can either log in using your university<br>credentials (SURFconext) or an account specifically created for you.                                                                                                    |
|----|----------------------------------------------------------------------------------------------|----------------------------------------------------------------------------------------------------|
|    |                                                                                              | University login<br>EURE CONEXT<br>Click on the image to login with your university credentials.                                                                                                    |
| 3. | Select the study<br>area that you want<br>to edit. Then click<br>on <b>Open</b><br>dashboard | Welcome to the Living Textbook learning<br>environment<br>In this environment you can browse "bodies of knowledge" composed by experts or start creating one of your own.<br>Select a study area to start with<br>DE_2019_Copy • • • Open dashboard<br>By entering this website you agree that we use software to track user activity. This information is only available to the administrator<br>and is only used to improve and develop the Living Textbook learning environment in general. Personal data will not be available<br>for anyone to see or saved. By logging in, you also accept our general privacy policy. |

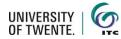

# Access the Main menu

The main menu for editing is accessible in different manners:

After you have logged in and chosen the study area you would like to work in, you enter the **Dashboard.** The menu is shown on top of this window.

The full menu is also shown on top of the screen when you are browsing through the concepts in a study area.

When the left part of the screen, showing the text of a concept, is small the menu collapses into a hamburger menu. Click on this to open the full menu. C Uving Textbook Lashbard Some Configuration

C Uving Textbook Lashbard Some Configuration

C Uving Textbook Lashbard Some Configuration

C Uving Textbook Lashbard Some Configuration

C Uving Textbook Lashbard Some Configuration

C Uving Textbook Lashbard Some Configuration

C Uving Textbook Lashbard Some Configuration

C Uving Textbook Lashbard Some Configuration

C Uving Textbook Lashbard Some Configuration

C Uving Textbook Lashbard Some Configuration

C Uving Textbook Lashbard Some Configuration

C Uving Textbook Lashbard Some Configuration

C Uving Textbook Lashbard Some Configuration

C Uving Textbook Lashbard Some Configuration

C Uving Textbook Lashbard Some Configuration

C Uving Textbook Lashbard Some Configuration

C Uving Textbook Lashbard Some Configuration

C Uving Textbook Lashbard Some Configuration

C Uving Textbook Lashbard Some Configuration

C Uving Textbook Lashbard Some Configuration

C Uving Textbook Lashbard Some Configuration

C Uving Textbook Lashbard Some Configuration

C Uving Textbook Lashbard Some Configuration

C Uving Textbook Lashbard Some Configuration

C Uving Textbook Lashbard Some Configuration

C Uving Textbook Lashbard Some Configuration

C Uving Textbook Lashbard Some Configuration

C Uvin

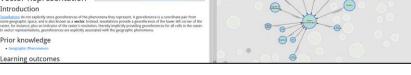

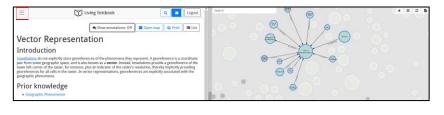

## Create and edit concepts and the concept map

When you start to fill a blank new study area, you normally start by creating the concepts in the concept map and later fill the text and create the learning paths.

#### What is a Concept (map)?

A concept is a construct that has been formed by combining particular instances into a general idea. Concepts are related with each other via meaningful connections, such as "is defined by", "is a kind of", "is a property of". The concepts and the connections together form the ontology of a certain knowledge area. This is displayed in the Living Textbook in the Concept map.

#### Create the Concept map

The concept map is constructed automatically from the concepts in it. Each Concept can be filled with texts, and relationships with existing concepts can be defined. The computer calculates the best position of the concept in the Concept map.

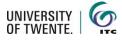

## Create a new Concept

| 1. | Starting from the<br>Main menu, click on<br><b>Show</b> and choose<br><b>Concepts</b>                                             | Living Textbook Dashboard S<br>Vector Represen<br>Introduction<br>Tessellations do not explicitly store geore<br>some geographic space, and is also know<br>raster, for instance, plus an indicator of the<br>In vector representations, georeferences and                                                                                                    | Concepts<br>Learning paths<br>Abbreviations<br>External resources<br>Learning outcomes<br>eraster s resolution, un | how annotations: Off<br>na they represent. A j<br>selations provide a g<br>ereby implicitly provid | georeference is a co<br>eoreference of the<br>ing georeferences f  | lower left corner of the                                                                                                    |
|----|----------------------------------------------------------------------------------------------------|----------------------------------------------------------------------------------------------------|----------------------------------------------------------------------------------------------------|----------------------------------------------------------------------------------------------------|--------------------------------------------------------------------|----------------------------------------------------------------------------------------------------|
| 2. | In the Concept list<br>click on <b>Add</b>                                                                                        | Living Textbook Debiourd Show * Data * Configuration *      Concept list Name 20 Poldr to 2/D Critectes transformation      Aboutker proteining      Aboutker proteining      Accurrey differences      Accurrey differences                                                                                                    | Outgoing relations 1 1 1 1 1 2 1 2 1 1 1 1 1 1 1 1 1 1 1                                                           | Incoming relations O I I I I I I I I I I I I I I I I I I                                           | Annotation count<br>0<br>0<br>0<br>0<br>0<br>0<br>0<br>0<br>0<br>0 | Constant and the second and the second and the |
| 3. | Click on <b>refresh</b> Click on <b>refresh</b> Click on refresh Concept map window to see how the new concept is embedded in it. | Living Textbook<br>Living Textbook<br>Living | Add  Edit  O  of the phenomena r from some nstead, tesselations the raster, for n, thereby implicitly in vector    | Vector Representation                                                                              |                                                                    |                                                                                                    |

4. When there is no text in the concept, except for the title, the concept will be greyed out in the concept map to show that it is empty.

#### Edit a concept description

The concept description page contains a number of sections that can be filled with text, images, etc.. When a field is empty, it will <u>not</u> be shown in display or print. Only the "name" field is compulsory. The following fields are available:

| Name              | Name of the concept. Provide a clear and concise name to the concept; * <i>this is a compulsory field.</i>                                                                                                    |
|-------------------|----------------------------------------------------------------------------------------------------|
| Definition        | Provide a clear and concise definition to the concept.                                                                                                    |
| Introduction      | A short introduction to the concept                                                                                                    |
| Prior knowledge   | Specify what concepts should be studied before approaching the current concept; you have to select items from a drop-down list of existing concepts.                                                                 |
| Learning outcomes | Allows you to select from a drop-down list of pre-defined learning<br>outcomes. The learning outcomes need to be defined in<br>advance. For instructions how to do this, go to the next section<br>of this document. |

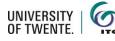

| How to                                       | Can be used to explain the procedure or algorithm for using/applying certain functions, tools, methods, etc.                                                                                                    |
|----------------------------------------------|----------------------------------------------------------------------------------------------------|
| Examples                                     | Allows to include specific examples of the described concept.                                                                                                    |
| External resources                           | Allows to add URL to any external resources. We also use this field to specify any literature references used in this concept's description. The external resources need to be defined in advance. For instructions how to do this, go to the next section of this document.                                                                                                    |
| Self-assessment                              | Allows to add questions or self-tests.                                                                                                    |
| Outgoing relations and<br>Incoming relations | These two fields are used to define the links between the current<br>concept and other concepts. Depending on the relation types,<br>the concept may have both outgoing and incoming relations.<br>Relations are needed to properly incorporate the concept in the<br>concept map.                                                                                                    |
| Synonyms                                     | Allows to specify synonyms for the given concept.                                                                                                    |
| Abbreviations                                | The system allows to create a list of abbreviations for the study<br>area. Once the list of abbreviations with explanations is<br>created, abbreviations in the text can be tagged with the correct<br>items from the abbreviation list. It will prompt the explanation to<br>pop up when the mouse cursor is pointed at the abbreviation in<br>the text. The abbreviations need to be defined in advance. For<br>instructions how to do this, go to the next section of this<br>document. |

- > We strongly advise to also keep the **Definition** and **Introduction** fields filled in.
- When working on the concept description, do not forget to save your changes by clicking the Save button at the bottom of the editing window. Do it when you have finalized concept description or whenever you want to navigate to a different element of the LTB (for instance, if you click a different concept in the concept map, the current concept editing window will be instantly closed (without saving the changes) and selected concept's description will be opened instead).

| 1.                               | To start editing,                                                        | Living Textbook         Dashboard         Show *         Data *         Configuration *         Q         D         Logout                                                                                                    |
|----------------------------------|--------------------------------------------------------------------------|----------------------------------------------------------------------------------------------------|
|                                  | press the <b>Edit</b><br>button in the<br>concept description<br>window. | Vector Show annotations: Off Open map Print Add Remove Edit Remove Edit Representation<br>Representation<br>Introduction<br>Tessellations do not explicitly store georeferences of the phenomena they represent. A georeference is a coordinate pair from some<br>geographic space, and is also known as a vector. Instead, tesselations provide a georeference of the lower left corner of the raster,<br>for instance, plus an indicator of the raster's resolution, thereby implicitly providing georeferences for all cells in the raster. In<br>vector representations, georeferences are explicitly associated with the geographic phenomena.<br>Prior knowledge |
| 2.                               | Text fields contain a                                                    | Η Ω ×₂ ײ ] Ξ Ξ ΙΞ Ι ΞΞ <i>fx</i> 🔩                                                                                                    |
|                                  | number of                                                                | 11 32 72 A   2= •=     MAN /X *A ····                                                                                                    |
| editing/formatting<br>functions: |                                                                          | Format - 🖌 - 🛣 🛱 🛱 🖬 🗖 🛣                                                                                                    |
|                                  |                                                                          |                                                                                                    |
|                                  | н                                                                        | Apply text highlights                                                                                                    |

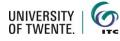

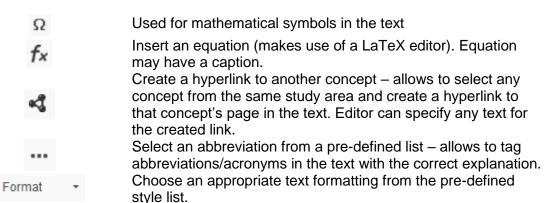

Insert an image.

Note: before you can insert an image you should upload pictures to the server as shown below (click Image icon - > Image properties -> Browse Server -> Upload files)

| 🛱 https://ltb.itc.utwente.nl/elfinder                                     | r/show/default/4?CK   |
|---------------------------------------------------------------------------|-----------------------|
| Secure   https://ltb.itc.utwe                                             | ente.nl/elfinder/sh   |
|                                                                           |                       |
| 🕶 🗖 root 🖳                                                                | pload files           |
| amie                                                                      |                       |
| 📄 flash                                                                   |                       |
| Pics_2015_jpg                                                             |                       |
| Image Properties                                                          | ×                     |
| URL                                                                       |                       |
|                                                                           | Browse Server         |
| Alternative Text                                                          |                       |
| Width Height<br>Alignment<br>None Align Left Align Cer<br>Captioned image | nter      Align Right |
| C                                                                         | Cancel                |

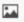

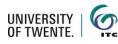

## Create and edit external resources, learning outcomes and abbreviations

To be able to choose things from the drop-down menus in the editing mode, it is necessary to pre-define external resources, learning outcomes and/or abbreviations.

Create a new external resource, learning outcome or abbreviation

- Open the Main menu, click on Show and choose the element you would like to create or edit: external resources, learning outcomes or abbreviations
- 2. Click in the list on **Add**

| Vector Represen                                                                     | Concepts<br>Learning paths              | how annotations: Off                                     | 🕅 Open map | Print             | 🔳 List      |
|-------------------------------------------------------------------------------------|-----------------------------------------|----------------------------------------------------------|------------|-------------------|-------------|
| Introduction                                                                        | Abbreviations                           |                                                          |            |                   |             |
| Tessellations do not explicitly store geore some geographic space, and is also know | External resources<br>Learning outcomes | ha they represent. A ge<br>selations provide a geo       |            |                   |             |
| In vector representations, georeferences a                                          |                                         | rereby implicitly providing<br>I with the geographic phe |            | IOI all Cells III | the rester. |
|                                                                                     |                                         |                                                          |            |                   |             |
| In vector representations, georeferences a                                          |                                         |                                                          |            |                   | Q R L       |
|                                                                                     |                                         |                                                          |            |                   |             |

## Create and edit learning paths

A Learning path is a pre-defined combination of concepts that has been defined by persons with editing rights in the study area.

Create a new learning path

| <ol> <li>Open the Ma<br/>menu, click o<br/>Show and ch<br/>Learning pa</li> </ol> | n<br>NOOSE<br>ths<br>Vector Represent<br>Introduction<br><u>Tessellations</u> do not explicitly<br>some geographic space, and is<br>raster, for instance, plus an into | Abbreviations<br>External resources<br>s also know<br>Learning outcomes<br>selations pro | esent. A georeference is a coordinate pair from<br>wide a georeference of the lower left corner of the<br>y providing georeferences for all cells in the raster. |
|-----------------------------------------------------------------------------------|----------------------------------------------------------------------------------------------------|------------------------------------------------------------------------------------------|----------------------------------------------------------------------------------------------------|
| 2. Click in the lis<br>Add                                                        | St on<br>Learning path 1<br>Learning path 2                                                                                                    | A Follow path                                                                            | Q     N     Logout       + Add       Actions       → Print     ♥ View     ✓ Edit     18 Remove       → Print     ♥ View     ✓ Edit     18 Remove                 |

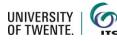

3. The form will open that requires you to fill in the necessary information about a new learning paths.

| Living Textb                            | ook Dashboard         | Show 👻 Data 👻 Configu                        | ration 🝷                    | Q 🔋                       | Logo           |
|-----------------------------------------|-----------------------|----------------------------------------------|-----------------------------|---------------------------|----------------|
| Add new                                 | v learning            | g path                                       |                             |                           | i <b>m</b> Lis |
| Name *                                  |                       |                                              |                             |                           |                |
| Introduction *                          |                       | ::: ⊞ ⊆ fx ≪3<br>- X 6 © © ©  I <sub>x</sub> |                             |                           |                |
|                                         |                       |                                              |                             |                           |                |
|                                         |                       |                                              |                             |                           |                |
|                                         |                       |                                              |                             |                           | Words:         |
| Question *                              |                       |                                              |                             |                           |                |
| Flements                                |                       |                                              |                             |                           |                |
|                                         | or learning outcomes/ | (which will add the contai                   | ning concepts) below to add | them to the learning path | element        |
|                                         |                       | Current elements                             |                             |                           |                |
|                                         |                       | Current elements                             |                             |                           |                |
| Concepts<br>Select                      |                       | Current elements                             |                             |                           |                |
| Concepts                                |                       | Current elements                             |                             |                           |                |
| Concepts<br>Select                      |                       | Current elements                             |                             |                           |                |
| Concepts<br>Select<br>Learning outcomes | + Add element         |                                              |                             |                           |                |

4. The form contains the following fields:

| Name              | Give your learning path a clear name                                                                                                    |
|-------------------|----------------------------------------------------------------------------------------------------|
| Introduction      | Briefly describe the learning path, its purpose, what course/module/study week it refers to, etc                                                      |
| Question          | What study question or topic does this learning path refer to?                                                                                        |
| Elements          | Add elements (concepts) that will constitute this learning path                                                                                       |
| Concepts          | Add elements manually from a list of concepts                                                                                                    |
| Learning outcomes | If your concepts are linked to specific learning outcomes, you can automatically add a subset of concepts that belong to a specific learning outcome. |

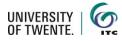

5. Add elements to the learning path manually by starting to type the name of the concept in the **Concepts** field

| Add new                                                                                                    | learning path                                                                                                    |                   |       |
|----------------------------------------------------------------------------------------------------|----------------------------------------------------------------------------------------------------|-------------------|-------|
| Name *                                                                                                    | Learning path 3                                                                                                    |                   |       |
| Introduction *                                                                                                    | H $\Omega$ X, X' $\models$ := $\mid \blacksquare \mid \blacksquare f_X$ 4<br>Normal - $\mid \underline{A} \cdot \mid X \cap \blacksquare \blacksquare \blacksquare \blacksquare I_X$                                                                                                    |                   |       |
|                                                                                                    | This learning path focusses on Vector representation.                                                                                                    |                   |       |
|                                                                                                    | body p                                                                                                    |                   | Wor   |
| Question *                                                                                                    | What does vector representation mean and how can you apply It?                                                                                                    |                   |       |
| vec<br>Vector Measuremer<br>Vector Overlay<br>Vector Representati<br>Vectorization                                                            |                                                                                                    |                   |       |
| Living Textb                                                                                                    | ✓ Save ✓ Save ↔ Save ↔ Save ↔ Save ↔ Save ↔ Save ↔ Save ↔ | ave and open list |       |
| Add new                                                                                                    | vook Dashboard Show + Data + Configuration +                                                                                                    |                   |       |
| Add new                                                                                                    | book       Dashboard       Show ~ Data ~ Configuration ~         v       learning path         Learning path 3                                                                                                    |                   |       |
| Add new                                                                                                    | vook Dashboard Show + Data + Configuration +                                                                                                    |                   |       |
| Add new                                                                                                    | book       Dashboard       Show ~ Data ~ Configuration ~         V       learning path         Learning path 3         H       x <sub>e</sub> x <sup>e</sup>   μ :=   ⊞   ⊑ fx <                                                                                                    |                   |       |
| Add new                                                                                                    | book Dashboard Show ~ Data ~ Configuration ~<br>V learning path<br>Learning path 3<br>H 요 x, x* にに回回方 ペ<br>Normal ・ (A・) X 合 箇 団 目 人                                                                                                    |                   |       |
| Add new<br>Name *<br>Introduction *                                                                                                    | wook       Dashboard       Show ~ Data ~ Configuration ~         ✓       learning path 3         H       Ω       x <sub>e</sub> x <sup>e</sup>   II III III III III III III III III I                                                                                                    |                   |       |
| Add new<br>Name *<br>Introduction *<br>Question *<br>Elements<br>Select concepts and/<br>Concepts<br>Select<br>Select                         | book Dashboard Show * Data * Configuration *<br>✓ learning path<br>Learning path 3<br>H Ω ×, ×*   := := := := fx ≪ Normal -   A -   X ℃ ⊡ ⊡ □ I_X<br>This learning path focusses on Vector representation.<br>body p                                                                                                    |                   |       |
| Add new<br>Name *<br>Introduction *<br>Question *<br>Select concepts and/<br>Concepts<br>Select<br>Elearning outcomes<br>(*Visualization: dat | book       Dashboard       Show ~ Data ~ Configuration ~         V       Learning path 3         H       Q       x. x'   II III III III III III III III III I                                                                                                    |                   | x Dis |

6. Or add elements by choosing a **Learning outcome** 

7. Click on Add element and the elements will be added to the learning path

| Living Textboo                     | k Dashboard Show *                                                                    | Data 🔻 Config                        | uration 👻       |                                                     | Logou    |  |  |
|------------------------------------|---------------------------------------------------------------------------------------|--------------------------------------|-----------------|-----------------------------------------------------|----------|--|--|
| Add new                            | learning pa                                                                           | ath                                  |                 |                                                     | 🔳 List   |  |  |
| Name *                             | Learning path 3                                                                       |                                      |                 |                                                     |          |  |  |
| Introduction *                     | H $\Omega \times_a \times^a   := :=$<br>Normal $\cdot   \underline{A} \cdot   \times$ | : ⊞ ⊑ f× ◀                           |                 |                                                     |          |  |  |
|                                    | This learning path focus                                                              | sses on Vector re                    | presentation.   |                                                     |          |  |  |
|                                    | body p                                                                                |                                      |                 |                                                     | Words: 7 |  |  |
| Question *                         | What does vector repr                                                                 | esentation mean                      | and how can y   | icen abbilit its                                    |          |  |  |
| Elements                           |                                                                                       |                                      |                 |                                                     |          |  |  |
| Select concepts and/or<br>Concepts | learning outcomes (which v                                                            | will add the conta<br>Current elemer |                 | s) below to add them to the learning path elements. |          |  |  |
| Select                             |                                                                                       | +                                    | Concept         | Vector Representation                               | ×        |  |  |
| Learning outcomes<br>Select        |                                                                                       |                                      | Descript<br>ion |                                                     |          |  |  |
|                                    | + Add element                                                                         | +                                    | Concept         | Query                                               | ×        |  |  |
|                                    |                                                                                       |                                      |                 | Save Save and open list 🗙                           | Discar   |  |  |

8. Now you can view your current elements of the new learning path and edit:

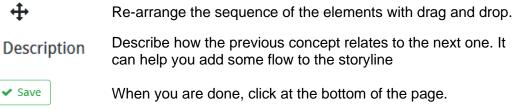

9. After you have saved your Learning path, the full description will open. To preview the learning path, click on Follow path.

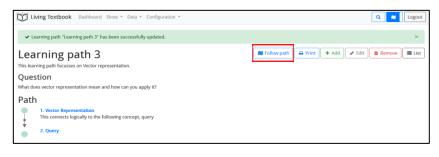

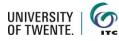

10. A new window will appear at the bottom of the page visually displaying your Learning path. When you click on a element in the Learning path, the description will open in the left window, and the concept map in the right window will centre on the selected concept

| Living Textbook Dashboard Show - Data - Configuration -                                                                                                    |                                                           | ٩                                                                  |                                                   | Logout                  | Vector Representation                                                                                                    | × × × ×     |
|----------------------------------------------------------------------------------------------------|-----------------------------------------------------------|--------------------------------------------------------------------|---------------------------------------------------|-------------------------|----------------------------------------------------------------------------------------------------|-------------|
| Vector Representation                                                                                                    | Show annotations: Off                                     | 👄 Print 🕇 Add 🖉 Edi                                                | Remove                                            | III List                | (recentled)                                                                                                    | - F         |
| Introduction                                                                                                    |                                                           |                                                                    |                                                   |                         |                                                                                                    |             |
| Tessellations do not explicitly store georeferences of the phenomena they rep<br>tessellations provide a georeference of the lower left corner of the raster, for<br>raster. In vector representations, georeferences are explicitly associated with | instance, plus an indicator of the raster's resolution, t | e geographic space, and is also<br>hereby implicitly providing geo | known as a <b>vector</b><br>references for all co | Instead,<br>Ills in the | geographical a                                                                                                    |             |
| Prior knowledge                                                                                                    |                                                           |                                                                    |                                                   |                         | $ \rangle \land \rangle$                                                                                                    |             |
| Geographic Phenomenon                                                                                                    |                                                           |                                                                    |                                                   |                         | 91                                                                                                    |             |
| Learning outcomes                                                                                                    |                                                           |                                                                    |                                                   |                         | I State                                                                                                    | MO          |
| 2-Spatial data modelling: computer representations Explain and be able to apply basic vector and raster spatial data structure                                                                                                    | res including selecting a suitable data structure for ge  | ographic phenomena (level 1, :                                     | 2 and 3).                                         |                         |                                                                                                    | Vector      |
| Examples                                                                                                    |                                                           |                                                                    |                                                   |                         | Rep                                                                                                    | resentation |
| Triangulated Irregular Networks (TIN)     Points     Polylines     Polylanes                                                                                                    |                                                           |                                                                    |                                                   |                         | 1                                                                                                    | TI          |
| Outgoing relations                                                                                                    |                                                           |                                                                    |                                                   |                         | k l                                                                                                    | 11 11       |
| Vector Representation is a kind of Geographical representation                                                                                                    |                                                           |                                                                    |                                                   |                         | L'h                                                                                                    |             |
| Incoming relations                                                                                                    |                                                           |                                                                    |                                                   |                         | and a first and the first and the first and |             |
| Area representation is a kind of Vector Representation                                                                                                    |                                                           |                                                                    |                                                   |                         | a la                                                                                                    | I           |
| Line representation is a kind of Vector Representation     Point representation is a kind of Vector Representation                                                                                                    |                                                           |                                                                    |                                                   |                         | Query                                                                                                    |             |
| <ul> <li>Triangulated Irregular Networks is a kind of Vector Representation</li> <li>Discrete Field is modelled by Vector Representation</li> </ul>                                                                                                  |                                                           |                                                                    |                                                   |                         |                                                                                                    | Lee         |
| <ul> <li>Geographic object is modelled by Vector Representation</li> <li>Query is used by Vector Representation</li> </ul>                                                                                                    |                                                           |                                                                    |                                                   |                         |                                                                                                    | Q Q         |
| earning path 3                                                                                                    |                                                           |                                                                    |                                                   |                         |                                                                                                    | ×           |
|                                                                                                    |                                                           |                                                                    |                                                   |                         |                                                                                                    |             |
| presentation Query                                                                                                    |                                                           |                                                                    |                                                   |                         |                                                                                                    | ,           |
|                                                                                                    |                                                           |                                                                    |                                                   |                         |                                                                                                    |             |

#### Create a new study area

 Go to Main menu and choose Dashboard. In the Dashboard click on Add

| • 352 concepts     • 352 concepts     • 458 relations     • 45 abbreviations     • 25 seaternal resources     • 20 learning paths     • 20 learning paths     • URs not scanned yet, tick to scan. Search for concept  Select one  Search Search for another study area | Select one   Switch                                                                                                    |  |  |
|----------------------------------------------------------------------------------------------------|----------------------------------------------------------------------------------------------------|--|--|
| 48 alterivations     5 alterivations     125 external resources     20 learning outcomes     3 learning paths     URLs not scanned yet, click to scan. Search for concept                                                                                               | Search for another study area                                                                                                    |  |  |
| 48 arbations     45 abbreviations     125 external resources     20 learning outcomes     3 learning paths     URLS not scanned yet, click to scan.                                                                                                    | Select one Search                                                                                                    |  |  |
|                                                                                                    | e88 relations     45 abbreviations     125 external resources     20 learning outcomes     3 learning paths     URLs not scanned yet, click to scan. |  |  |

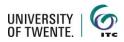

2. A new form opens where you have to fill in some details about the new study area

| Living Textb       | ook Dashboard Show - Data - Configuration -                                                                                                    | Logout       |
|--------------------|----------------------------------------------------------------------------------------------------|--------------|
| Add new            | <i>i</i> study area                                                                                                    | 🔳 List       |
| Name *             |                                                                                                    |              |
| Access type *      | Public Note that if you change the access type, some of the permissions might be reset!                                                                                                    | •            |
| Description        | × x² ; := := := := : := := : : : : : : : : :                                                                                                    |              |
|                    | ruina ·   ː ː ː ː ː ː ː ː ː ː ː ː ː ː ː ː ː ː                                                                                                    |              |
|                    |                                                                                                    |              |
|                    |                                                                                                    |              |
|                    |                                                                                                    | Words: 0 📕   |
| Print header       |                                                                                                    |              |
| Print introduction | Value will be used as header in any printed content. Will always be combined with the system URL.                                                                                                    |              |
|                    | Value will be displayed as introduction page in any printed content. If empty, it will be skipped.                                                                                                    | .11          |
|                    | Track study area usage<br>The usage of this study area will be tracked for users that opt-in for the tracking when this setting is enabled. When enabled,<br>settings will not be tracked until the complete browser has been reloaded. When disabled, existing sessions will keep sendin<br>request until the complete browser is reloaded, but the request data will no longer be saved. Note that disabling this setting<br>existing tracking data! | g a tracking |
|                    | Save Save Save and open dashboard                                                                                                    | × Discard    |

| Name                   | The name of the new study area (mandatory field).                                                                                                    |  |  |
|------------------------|----------------------------------------------------------------------------------------------------|--|--|
| Access type            | Whether the study area has to be accessed by only yourself or by a group of people.                                                                                                    |  |  |
| Description            | A description of the study area.                                                                                                    |  |  |
| Print header           | The text that will appear in the header of prints generated from this study area.                                                                                                    |  |  |
| Print introduction     | The introduction text for each print generated from this study area.                                                                                                    |  |  |
| Track study area usage | Check the box if you would like to track the usage of this study<br>area for research purposes. All users of this study area will be<br>asked for permission to track their data when they enter the<br>study area for the first time. |  |  |

3. Click on **Save** when you are done.

Save

# Owner: Manage the users of a group study area

 Go to the Main menu and click on Configuration and choose Permissions

| Name E-r                                                                                          | nail address                                                      | Revoke     |
|---------------------------------------------------------------------------------------------------|-------------------------------------------------------------------|------------|
| Study area permissions<br>Here you can grant and remove permissions on a per user to<br>2 editors | Relation types<br>Permissions<br>Administrators<br>Local accounts |            |
| Living Textbook Dashboard Show - Data -                                                           | Configuration •                                                   | Q 🛛 Logout |

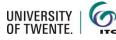

2. New users can be added to the study area with two roles: viewer or editor

| Viewer   | Can only view                                             |
|----------|-----------------------------------------------------------|
| Editor   | Can edit concepts and the concept map                     |
| Reviewer | The reviewer role is visible but still under development. |

3. Add a person to a certain role by clicking on Add under role you would like to give to the user(s).

by starting to type

their name in the

Users field or by

address.

entering their email

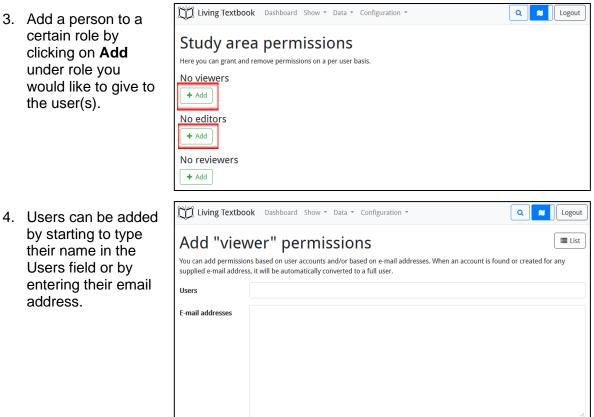

Save X Cancel

5. Click on Save when you are done.

| <ul> <li>Save</li> </ul> |  |
|--------------------------|--|
|--------------------------|--|

## Owner: Edit the relation types in a study area

The study area owner can edit the relation types that are available in a study area. When a study area is created, standard three relation types are available:

- Is a kind of
- Is part of
- Is same as

If you want to delete these or add new ones:

1. In the Main menu click on Configuration and choose Relation types.

| Living Textbook Dashboard Show * Data *                        | Configuration •                                                                            | Q 🚺 Logout          |
|----------------------------------------------------------------|--------------------------------------------------------------------------------------------|---------------------|
| Vector Show annotations: Off<br>Representation<br>Introduction | Relation types     Print     + Add       Permissions     Administrators     Local accounts | ✔ Edit Remove Elist |

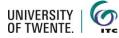

2. The list of relation types in this study area opens and you can Add, Edit or Remove elements in this list.

| Living Textbook Dashboard Show + Data + Configuration + | Q 🛛 Logout        |
|---------------------------------------------------------|-------------------|
| Relation type list                                      | + Add             |
| Name                                                    | Actions           |
| is a kind of                                            | 🖋 Edit 🛍 Remove   |
| is part of                                              | 🖋 Edit 🛛 🛍 Remove |
| is same as                                              | 🖋 Edit 🛛 📋 Remove |
| ·                                                       |                   |

# **Owner: Edit study area characteristics**

The study area owner can edit the characteristics of the study area:

| 1.         | Go to the                            | Living Textb                                                                                                    | ook Dashboard Show - Data - Configuration -                                                                                                    | Q K Logout                                                     |
|------------|--------------------------------------|----------------------------------------------------------------------------------------------------|----------------------------------------------------------------------------------------------------|----------------------------------------------------------------|
|            | Dashboard and click on <b>Edit</b> . |                                                                                                    | to the                                                                                                    | Freeze     Treeze     Treeze                                   |
|            |                                      | This study area has:                                                                                                    |                                                                                                    |                                                                |
|            |                                      | <ul> <li>6 concepts</li> <li>7 relations</li> <li>No abbreviation</li> <li>3 external reso</li> <li>No learning out</li> <li>No learning pat</li> <li>URLs not scann</li> </ul> | urces<br>tcomes                                                                                                    |                                                                |
|            |                                      | Tracking conse                                                                                                    | ent                                                                                                    |                                                                |
|            |                                      |                                                                                                    |                                                                                                    | li disi Ven                                                    |
| 2.         | A new window                         | Living Textbook Dashboar                                                                                                    | d Show * Data * Configuration *                                                                                                    | Q 🛛 Logout                                                     |
| ۷.         |                                      | Edit study area                                                                                                    | "00 Living textbook"                                                                                                    | Elist Elist                                                    |
|            | opens up where                       | Name *                                                                                                    | 00 Living textbook                                                                                                    |                                                                |
|            | you can edit the                     | Access type *                                                                                                    | Public<br>Note that if you change the access type, some of the permissions might be reset! Next to that, only system administrators can update a study area to be publicly available.                                                                                                    | *                                                              |
|            | characteristics of                   | Study area group                                                                                                    |                                                                                                    |                                                                |
|            | the study area,<br>such as.          | Description                                                                                                    | $\mathbf{x}_{i} \in i \mid i \mid \exists : \exists : \mathbf{D} \in \mathbf{A}_{i}$<br>real $\cdot \mid \mathbf{A} \cdot \mid \mathbf{X} \odot \mathbf{B} \cong \mathbf{B} \mid \mathbf{Z}$<br>This study area contains information on the Living testbook, the ideas behind it and how it is being developed.                                                                                                    |                                                                |
|            |                                      |                                                                                                    |                                                                                                    | Words: 19 ,,                                                   |
|            |                                      | Print header                                                                                                    |                                                                                                    |                                                                |
|            |                                      | Print introduction                                                                                                    | Value will be used as header in any protect content. Will always be combined with the system UBL.                                                                                                    |                                                                |
|            |                                      |                                                                                                    | When will be displayed as introduction page is any protect content. If empty, it will be slipped.                                                                                                    |                                                                |
|            |                                      |                                                                                                    | D Track study area using:<br>The using of this study area will be tocked for users that spit in far the tracking when this setting is enabled. When enabled, alwady existing settings will not be tracked with the complete breaser has bee<br>tracking represent will the complete breaser is included, but the repart data will no longer be such. Note that challing this setting will enrove all existing tracking data. | reloaded. When disabled, existing sessions will keep sending a |
|            |                                      |                                                                                                    | ✓ 5av                                                                                                    | Save and open dashboard X Discard                              |
|            |                                      | 6                                                                                                    |                                                                                                    | UNIVERSITY OF TWENTE.                                          |
| Tit        | le                                   | Title of the                                                                                                    | e Study area.                                                                                                    |                                                                |
| ۸ -        |                                      | Vallage                                                                                                    | hoose to make the Study area available t                                                                                                    |                                                                |
| - <u> </u> | rass tuna                            | 10000000                                                                                                    | noosa io maka ma siliny araa ayallaha t                                                                                                    |                                                                |

| Title                  | The of the Study area.                                                                                                    |
|------------------------|----------------------------------------------------------------------------------------------------|
| Access type            | You can choose to make the Study area available to either only you or to a group of people.                                                                                  |
| Description            | You can give an introductory description of the Study area for persons entering it.                                                                                          |
| Print header           | The header that will be put on all prints generated from this<br>Study area. This will typically contain the reference to be used<br>when citing or copying from this print. |
| Print introduction     | Each print can start with a pre-defined text.                                                                                                    |
| Track study area usage | Here you can put the study area usage tracking on/off for research purposes.                                                                                                 |

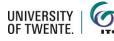

## **Owner: Progress export**

When a Study area becomes large and complex, it might be useful to be able to download an overview of all concepts, relationships and editing status. This feature is available for study area owners in the Dashboard.

| 1. Go to the                                                                                   | Living Textbook Dashboard Show - Data - Configuration -                                                                                                    | Logout |
|------------------------------------------------------------------------------------------------|----------------------------------------------------------------------------------------------------|--------|
| Dashboard and<br>click on <b>Progress</b><br>export.                                           | Welcome to the<br>"OO Living<br>textbook" study area.                                                                                                    | emove  |
| •                                                                                              | This study area contains information on the Living textbook, the ideas behind it and how it is being developed.                                                                                                    |        |
|                                                                                                | This study area has:                                                                                                    |        |
|                                                                                                | <ul> <li>6 concepts</li> <li>7 relations</li> <li>No abbreviations</li> <li>3 external resources</li> <li>No learning outcomes</li> <li>No learning paths</li> <li>URLs not scanned yet, click to scan.</li> </ul>                                                                                                    |        |
|                                                                                                | Tracking consent                                                                                                    |        |
|                                                                                                |                                                                                                    |        |
| 2. An Excel file opens<br>containing different<br>tabs. You can store<br>this file on your own |                                                                                                    | Excel  |
| computer.                                                                                      |                                                                                                    |        |
|                                                                                                |                                                                                                    |        |
|                                                                                                | A B C D E F G H                                                                                                    | 1      |
|                                                                                                | 1 Study area name 00 Living textbook                                                                                                    | 1      |
|                                                                                                | 1         Study area name         00 Living textbook           2         Study area owner         Verkroost, M.J. (CES)                                                                                                    | 1      |
|                                                                                                | 1 Study area name 00 Living textbook                                                                                                    | 1      |
|                                                                                                | 1         Study area name         Op Living textbook           2         Study area owner         Verkroost, M.J. (CES)           3         Study area access type         Public                                                                                                    | 1      |
|                                                                                                | Study area name         00 Living textbook           2 Study area owner         Verkroost, M.J. (CES)           3 Study area access type         Public           4 Creation data of study area         208/1812:04                                                                                                    | I      |
|                                                                                                | Study area name         00 Living textbook           2 Study area owner         Verkroost, M.J. (CES)           3 Study area access type         Public           4 Creation data of study area         208/1812:04                                                                                                    | 1      |
|                                                                                                | Study area name         00 Living textbook           2 Study area owner         Verkroost, M.J. (CES)           3 Study area access type         Public           4 Creation data of study area         208/1812:04                                                                                                    | 1      |
|                                                                                                | Study area name         00 Living textbook           2 Study area owner         Verkroost, M.J. (CES)           3 Study area access type         Public           4 Creation data of study area         208/1812:04                                                                                                    |        |
|                                                                                                | Study area name         00 Living textbook           2 Study area owner         Verkroost, M.J. (CES)           3 Study area access type         Public           4 Creation data of study area         208/1812:04                                                                                                    |        |
|                                                                                                | Study area name         00 Living textbook           2 Study area owner         Verkroost, M.J. (CES)           3 Study area access type         Public           4 Creation data of study area         208/1812:04                                                                                                    | 1      |
|                                                                                                | Study area name         00 Living textbook           2 Study area owner         Verkroost, M.J. (CES)           3 Study area access type         Public           4 Creation data of study area         208/1812:04                                                                                                    |        |
|                                                                                                | Study area name         OD Ulving textbook         Image: Constraint of the state of the state |        |
|                                                                                                | Study area name         00 Living textbook           2 Study area owner         Verkroost, M.J. (CES)           3 Study area access type         Public           4 Creation data of study area         208/1812:04                                                                                                    |        |

## **Owner: Freeze the study area**

When a Study area is in use in education, you might want to freeze its content so that the students have a stable study environment. Please note that this state is final. Only the Admin of the LTB can change this setting.

| Go to the Dashboard and click on <b>Freeze</b> . | Living Textbook Dashboard Show * Data * Configuration *                                                                                                    |
|--------------------------------------------------|----------------------------------------------------------------------------------------------------|
|                                                  | Welcome to the 🛛 Open map = Progress export = Transfer ownership 🖉 Edit 🔺 Freeze 💼 Remove                                                                                                    |
|                                                  | "00 Living                                                                                                    |
|                                                  | textbook" study area.                                                                                                    |
|                                                  | This study area contains information on the Living textbook, the ideas behind it and how it is being developed.                                                                                                    |
|                                                  | This study area has:                                                                                                    |
|                                                  | <ul> <li>6 concepts</li> <li>7 relations</li> <li>No abbreviations</li> <li>3 external resources</li> <li>No learning outcomes</li> <li>No learning paths</li> <li>URLs not scanned yet, click to scan.</li> </ul> |
|                                                  | Tracking consent                                                                                                    |

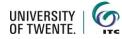